# Sestavení programů, Make

#### Michal Wiglasz

Brno University of Technology, Faculty of Information Technology Božetěchova 1/2, 612 66 Brno - Královo Pole jmeno@fit.vutbr.cz

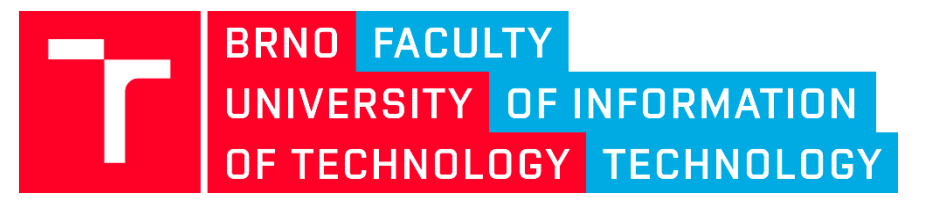

13. 3. 2018 Praktické aspekty vývoje software (IVS)

### Sestavení programu

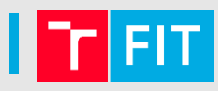

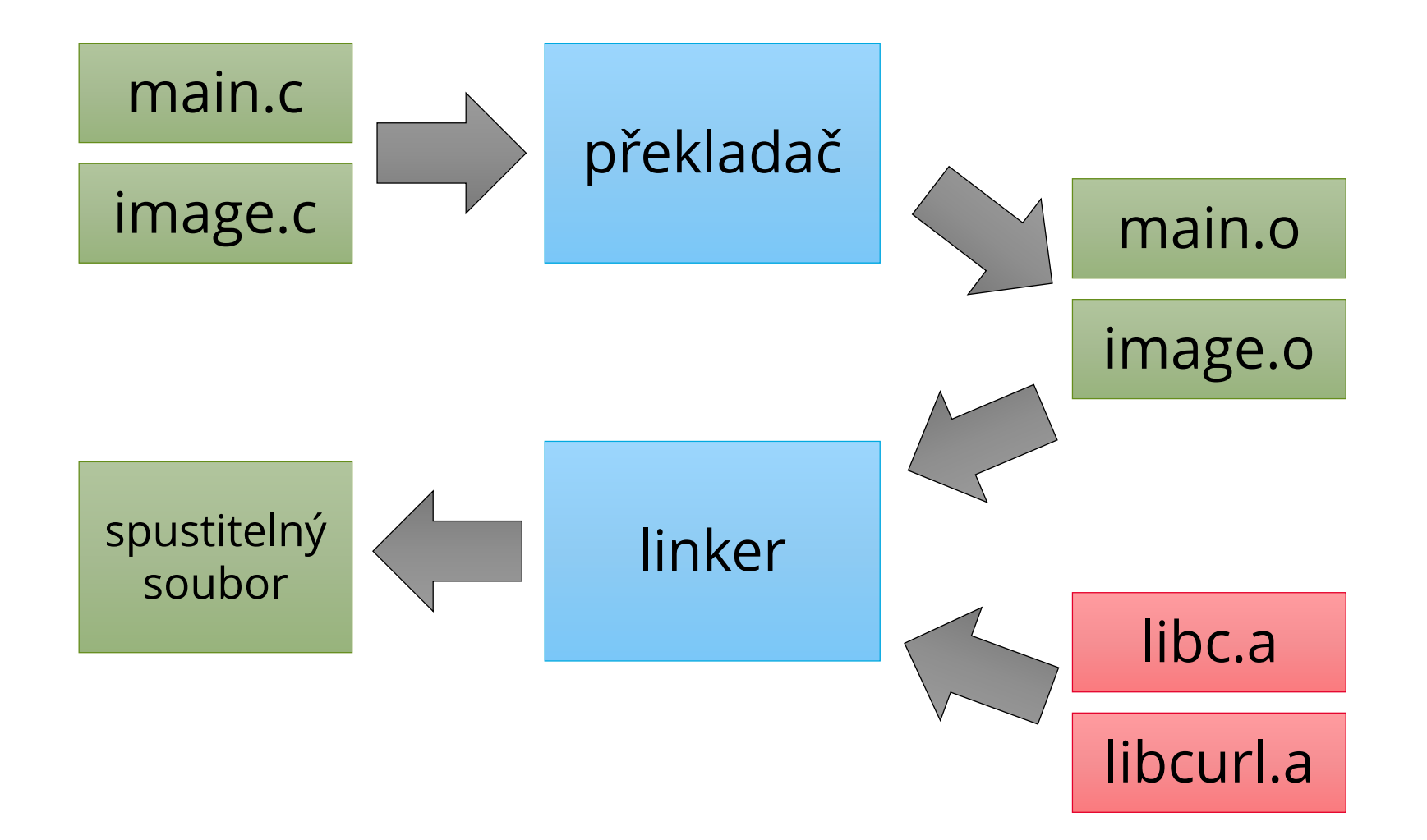

### Sestavení programu

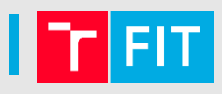

## Proces sestavení programu je vhodné zautomatizovat:

- GNU Make
- Ant
- Maven
- Grunt
- Gulp
- a mnoho dalších…

### make

- Automatizace překladu (nejen) programů
- Nezávislý na jazyku
- Multiplatformní
- Detekuje změny a přeloží pouze změněné části

Makefile se skládá z:

- cílů (targets)
- závislostí (prerequisities)
- příkazů pro vytvoření cílů

### make

Příklady použití: make [cíl1] [cíl2]

- vykoná cíl1 a cíl2
- make -B [cíl]
	- vykoná vše, tj. přeloží i nezměněné soubory

make -n [cíl]

- *dry run*: pouze vypíše, co by se dělo
- make -j [jobs] [cíl]
	- spouští příkazy paralelně

make -p [cíl]

• navíc vypíše proměnné, pravidla…

make -f rules.mk [cíl]

• použije pravidla z jiného souboru než Makefile

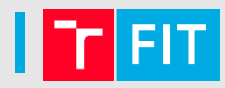

## Obsahuje definice cílů, předpokladů a příkazů

- # MyProject Makefile
- all: main.o
	- gcc -o myproject main.o
- main.o: main.c gcc -c main.c

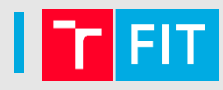

```
# MyProject Makefile
```

```
all: main.o
       gcc -o myproject main.o
 main.o: main.c
      gcc -c main.c
cíle
```
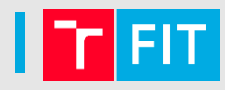

# MyProject Makefile

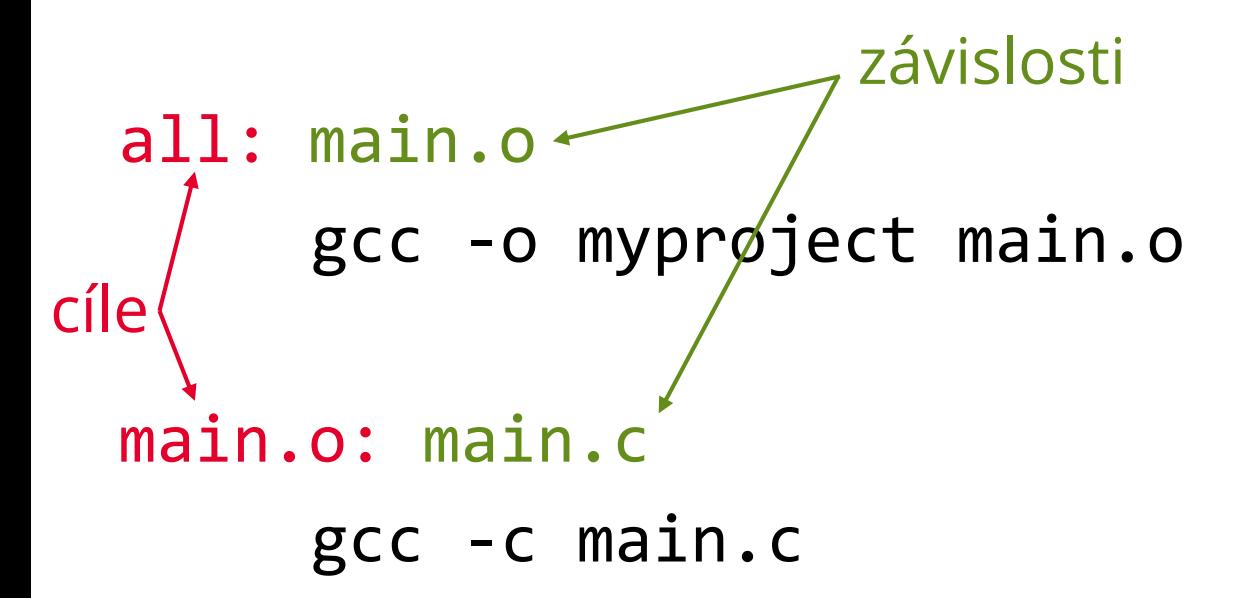

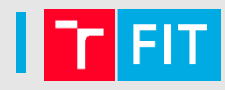

# MyProject Makefile

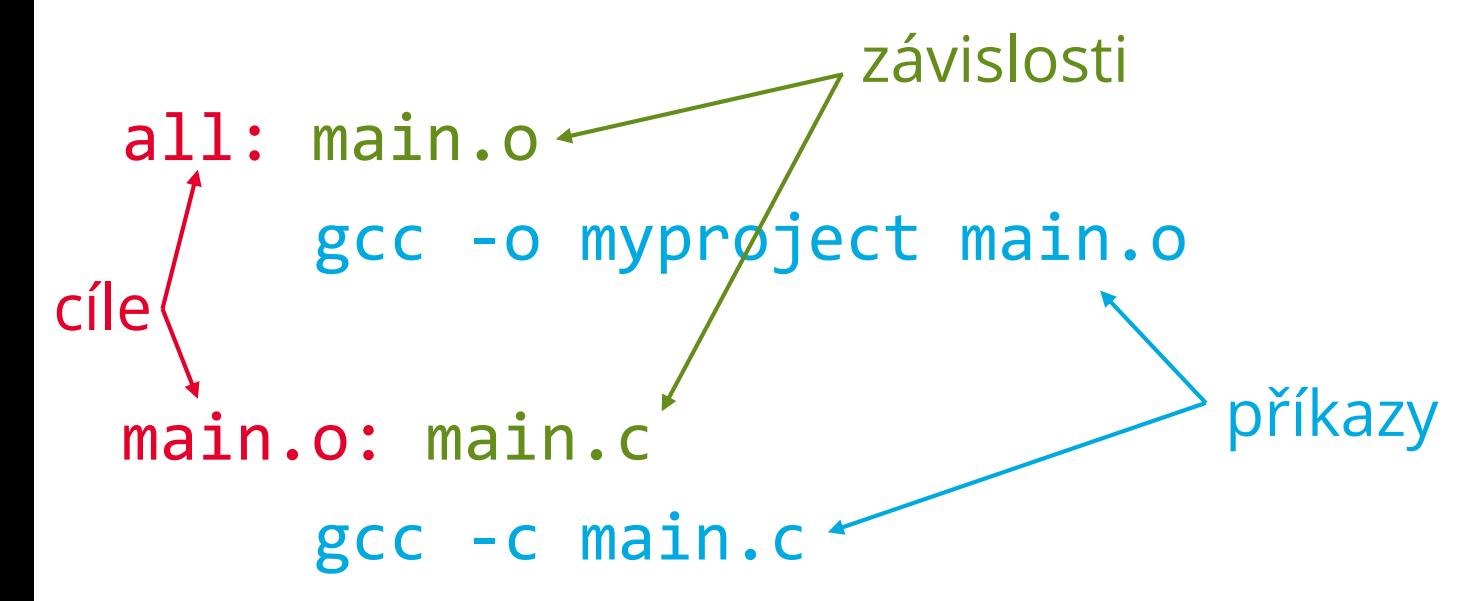

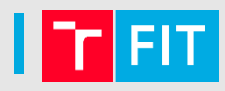

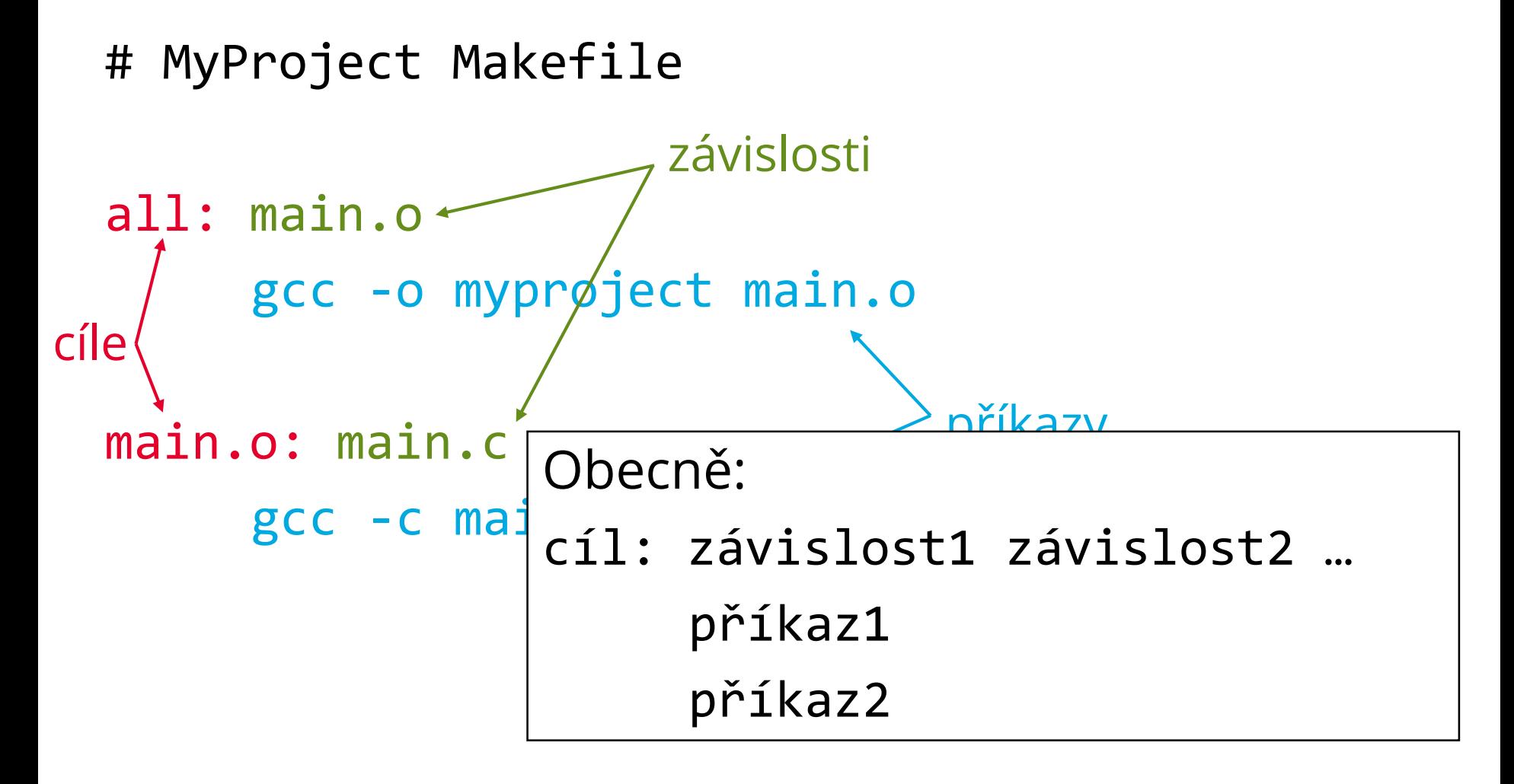

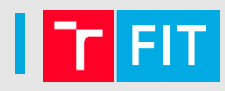

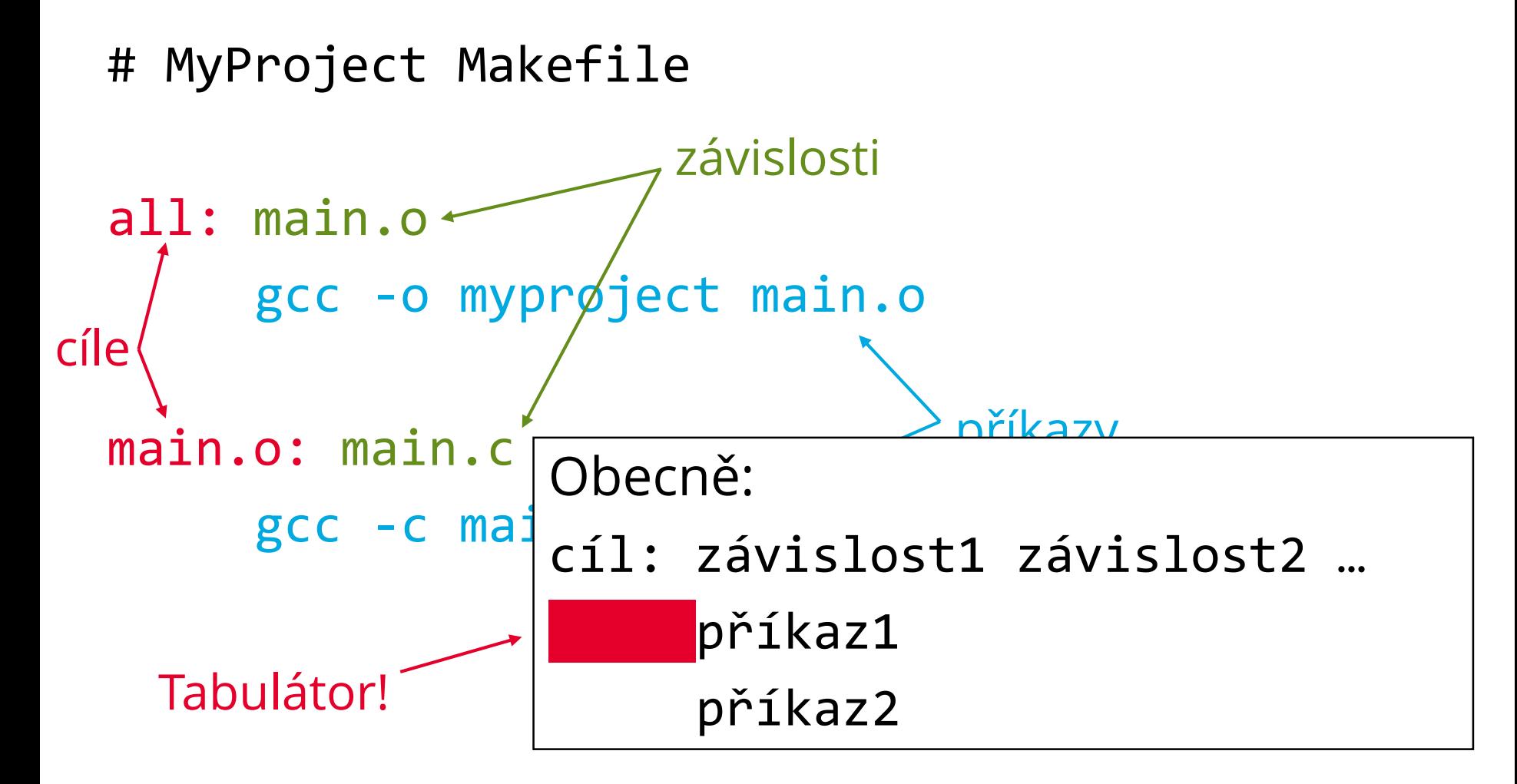

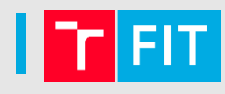

- 1. Pokud není zadán cíl, najdi první (typicky all)
- 2. Aktualizuj jeho závislosti
- 3. Pokud se alespoň jedna závislost změnila, vykonej uvedené příkazy

```
all: main.o
```
gcc -o myproject main.o

```
main.o: main.c
```

```
gcc -c main.c
```
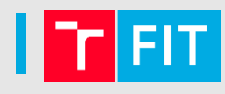

- 1. Pokud není zadán cíl, najdi první (typicky all)
- 2. Aktualizuj jeho závislosti
- 3. Pokud se alespoň jedna závislost změnila, vykonej uvedené příkazy

```
all: main.o
```
gcc -o myproject main.o

```
main.o: main.c
```

```
gcc -c main.c
```
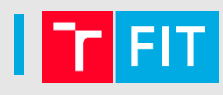

- 1. Pokud není zadán cíl, najdi první (typicky all)
- 2. Aktualizuj jeho závislosti
- 3. Pokud se alespoň jedna závislost změnila, vykonej uvedené příkazy

all: main.o

gcc -o myproject main.o

main.o: main.c

gcc -c main.c

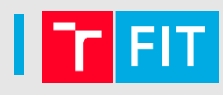

- 1. Pokud není zadán cíl, najdi první (typicky all)
- 2. Aktualizuj jeho závislosti
- 3. Pokud se alespoň jedna závislost změnila, vykonej uvedené příkazy

```
all: main.o
     gcc -o myproject main.o
main.o: main.c
     gcc -c main.c
```
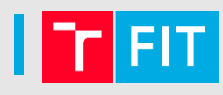

- 1. Pokud není zadán cíl, najdi první (typicky all)
- 2. Aktualizuj jeho závislosti
- 3. Pokud se alespoň jedna závislost změnila, vykonej uvedené příkazy

```
all: main.o
```
gcc -o myproject main.o

main.o: main.c

gcc -c main.c

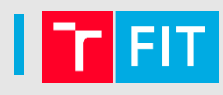

- 1. Pokud není zadán cíl, najdi první (typicky all)
- 2. Aktualizuj jeho závislosti
- 3. Pokud se alespoň jedna závislost změnila, vykonej uvedené příkazy

```
all: main.o
```
gcc -o myproject main.o

```
main.o: main.c
```
gcc -c main.c

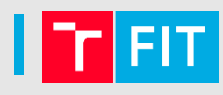

- 1. Pokud není zadán cíl, najdi první (typicky all)
- 2. Aktualizuj jeho závislosti
- 3. Pokud se alespoň jedna závislost změnila, vykonej uvedené příkazy

```
all: main.o
     gcc -o myproject main.o
main.o: main.c
     gcc -c main.c
```
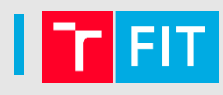

- 1. Pokud není zadán cíl, najdi první (typicky all)
- 2. Aktualizuj jeho závislosti
- 3. Pokud se alespoň jedna závislost změnila, vykonej uvedené příkazy

```
all: main.o
```
gcc -o myproject main.o

```
main.o: main.c
```

```
gcc -c main.c
```
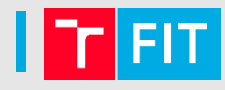

- 1. Pokud není zadán cíl, najdi první (typicky all)
- 2. Aktualizuj jeho závislosti
- 3. Pokud se alespoň jedna závislost změnila, vykonej uvedené příkazy

```
all: main.o
     gcc -o myproject main.o
main.o: main.c
```

```
gcc -c main.c
```
#### make

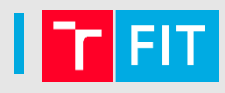

Každý řádek příkazů se spouští v samostatném shellu

• změna adresáře či proměnných se nepřenese do dalšího příkazu – je nutné je zřetězit

Smaže soubory \*.a v aktuální složce:

clean-libs: cd libs rm  $-f * a$ 

Smaže soubory \*.a v podsložce libs: clean-libs: cd libs && rm -f \*.a

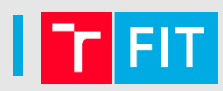

all: hello

```
hello: main.o util.o
      gcc -g -Wall --std=c11 -o hello main.o util.o
main.o: main.c
      gcc -g -Wall --std=c11 -c main.c
util.o: util.c
      gcc -g -Wall --std=c11 -c util.c
clean:
```
rm -f hello \*.o

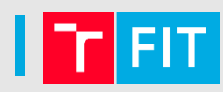

all: hello

```
hello: main.o util.o
      gcc -g -Wall --std=c11 -o hello main.o util.o
main.o: main.c
      gcc -g -Wall --std=c11 -c main.c
util.o: util.c
      gcc -g -Wall --std=c11 -c util.c
clean:
```
rm -f hello \*.o

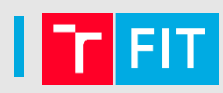

all: hello

```
hello: main.o util.o
      gcc -g -Wall --std=c11 -o hello main.o util.o
main.o: main.c
      gcc -g -Wall --std=c11 -c main.c
util.o: util.c
      gcc -g -Wall --std=c11 -c util.c
clean:
```
rm -f hello \*.o

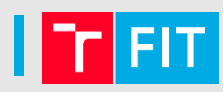

all: hello

```
hello: main.o util.o
      gcc -g -Wall --std=c11 -o hello main.o util.o
main.o: main.c
      gcc -g -Wall --std=c11 -c main.c
util.o: util.c
      gcc -g -Wall --std=c11 -c util.c
clean:
```

```
rm -f hello *.o
```
### Proměnné

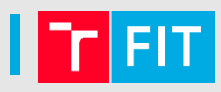

```
CC = \text{gcc}CFLAGS = -Wall --std=c11CXX = g++CXXFLAGS = -Wall --std=c++11LDLIBS = -lzip -lz
```

```
EXECUTABLE = helloOBJS = main.o util.o log.o
```

```
Automatické proměnné
```
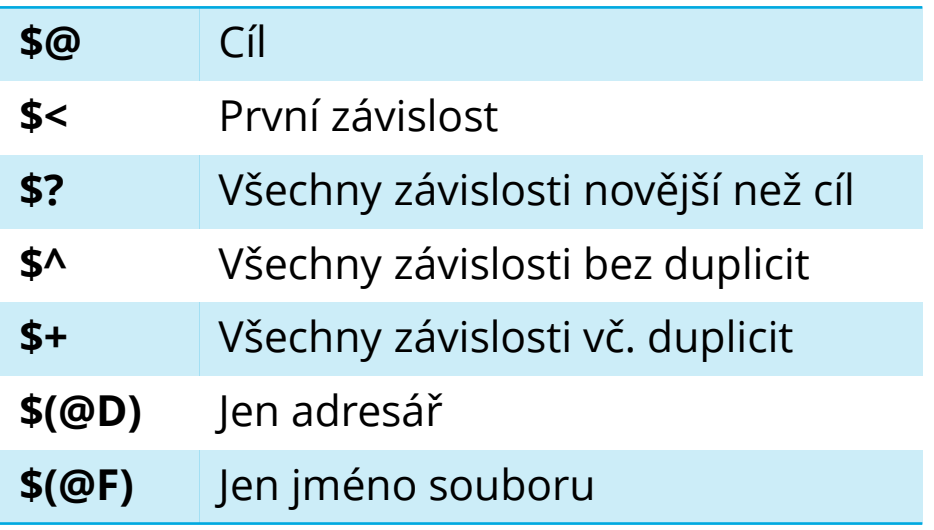

 $CFLAGS += -03$ 

```
all: $(EXECUTABLE)
$(EXECUTABLE): $(OBJS)
       $({\sf CC}) $(CFLAGS) -o $@ $^{\wedge}$ $(LDLIBS)
```
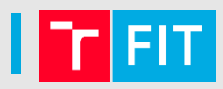

## Obsah proměnné se vyhodnocuje až při použití:

 $CFLAGS = $(include\_dirs)$ include\_dirs = -Ifoo

# Ale pozor na rekurzi:  $CFLAGS = $(CFLAGS) - Ibar$

Operátor := vyhodnotí obsah proměnné ihned:  $CFLAGS := $(CFLAGS) - Ibar$ 

[https://www.gnu.org/software/make/manual/html\\_node/Flavors.html](https://www.gnu.org/software/make/manual/html_node/Flavors.html)

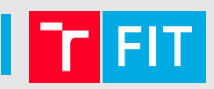

# Lze psát univerzální pravidla pomocí znaku %

# %.o: %.c  $$(CC) $(CFLAGS) -c $<$

## Navíc pravidla pro některé typy souborů má make zabudovaná

Seznam:

[https://www.gnu.org/software/make/manual/html\\_node/Catalogue-of-Rules.html](https://www.gnu.org/software/make/manual/html_node/Catalogue-of-Rules.html)

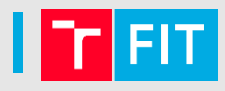

Volání funkcí: \$(function arg1,arg2,arg3 ...)

Například:

SOURCES =  $$(wildcard * c)$ OBJS = \$(patsubst %.c,%.o,\$(SOURCES))

USERNAME := \$(shell whoami) HOSTNAME := \$(shell hostname)

[https://www.gnu.org/software/make/manual/html\\_node/Functions.html](https://www.gnu.org/software/make/manual/html_node/Functions.html)

### pkg-config

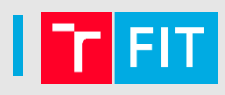

Program poskytující informace o nainstalovaných knihovnách, umožňuje automaticky nastavit překladač.

```
Použití v Makefile:
```
CFLAGS += \$(shell pkg-config --cflags libzip) LDLIBS += \$(shell pkg-config --libs libzip)

Do CFLAGS přidá:

-I/usr/lib/libzip/include

Do LDLIBS přidá:

-lzip -lz

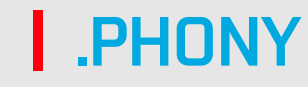

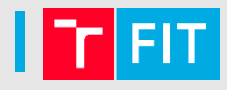

Speciální cíl .PHONY umožňuje definovat, které cíle se mají provést vždy, bez ohledu na existenci souboru.

.PHONY: clean

clean: rm -f \$(EXECUTABLE) \*.o

Pokud by chyběla definice .PHONY a existoval by soubor clean, příkaz by se nevykonal.

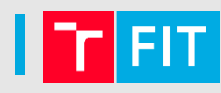

## Říká, kde se mají hledat závislosti cílů.

# všechny typy souborů VPATH = doc src include

# jen některé typy vpath %.c src vpath %.h include

vpath %.tex doc

modul.o: modul.c modul.h util.h  $$(CC)$   $$(CFLAGS) -C$   $$<$ 

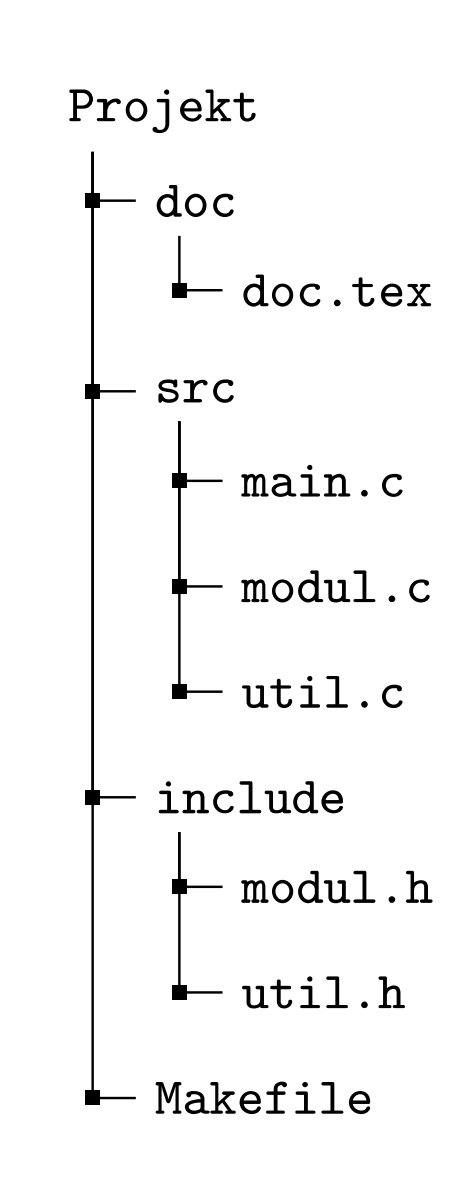

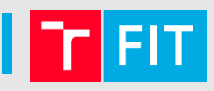

gcc umí vygenerovat cíle a závislosti pro Makefile

gcc  $-MM * c$ 

Výstup je například:

dtsp.o: dtsp.c dtsp.h random.h config.h load.h load.o: load.c config.h load.h dtsp.h random.h main.o: main.c dtsp.h random.h config.h load.h

### Příklad Makefile

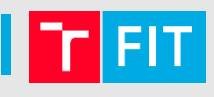

```
SERVER=merlin.fit.vutbr.cz
SERVER_DIR=~/KRY/proj1
```

```
.PHONY: all pack run clean upload
all: $(EXECUTABLE)
pack: xwigla00.zip
run: $(EXECUTABLE)
        ./$(EXECUTABLE) $(CMDLINE)
$(EXECUTABLE): $(OBJS)
       $(CC) $(CFLAGS) -o $@ $^
clean:
       rm -f $(EXECUTABLE) *.o xwigla00.zip
xwigla00.zip:
       zip -j xwigla00.zip *.c *.h Makefile doc/doc.pdf
upload: xwigla00.zip
        scp xwigla00.zip $(SERVER):$(SERVER_DIR)
       ssh $(SERVER) "cd $(SERVER_DIR) && unzip xwigla00.zip && make"
```
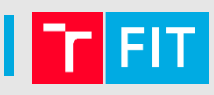

```
valgrind: $(EXECUTABLE)
       valgrind ./$(EXECUTABLE) $(CMDLINE)
```
gdb: \$(EXECUTABLE)

gdb -ex ./\$(EXECUTABLE) --args \$(CMDLINE)

leaks: \$(EXECUTABLE)

```
valgrind --track-origins=yes --leak-check=full \
--show-reachable=yes ./$(EXECUTABLE) $(CMDLINE)
```
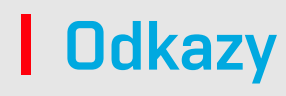

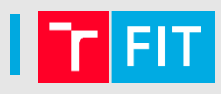

<http://www.fit.vutbr.cz/~martinek/clang/make.html>

[https://www.gnu.org/software/make/manual/html\\_node/](https://www.gnu.org/software/make/manual/html_node/)

<http://make.mad-scientist.net/papers/rules-of-makefiles/>

<https://www.cmcrossroads.com/article/basics-vpath-and-vpath>

<http://make.mad-scientist.net/papers/how-not-to-use-vpath/>

# iwiglasz@fit.vutbr.cz